# Mathseeds Management

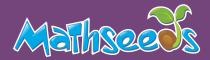

In Management you are able to add, edit,and remove students. You can manage your classes and check on your students placement in Manage Progress. Below are some quick instructions on how to find what you are looking for.

## Add a student to your class:

- 1 Click Manage students
- 2 Enter student details
- 3 Click Go
- If you need to add multiple students you can click on Upload a CSV

## Edit an existing student's details

- 1 Click Manage students
- 2 Click edit icon next to the student's name
- 3 Make necessary edits
- 4 Click Save changes

### Create a new class

- 1 Click Manage Classes
- 2 Name your new class
- 3 Click go
- 4 To add students simply click Manage Students, then Move Students into your class

### **Manage Progress**

Use Manage Progress to edit what lessons you students are working on

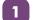

- Click Management
- 2 Click Manage Progress
- 3 Select the student
  - 4 Click edit progress, and select a lesson
- 5 Click Update

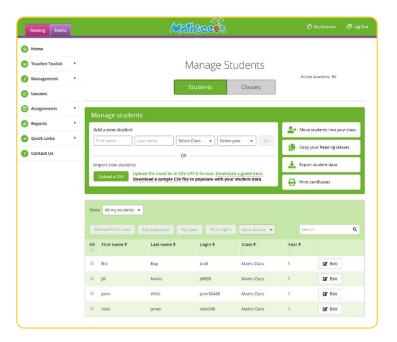

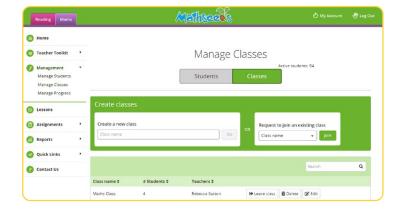

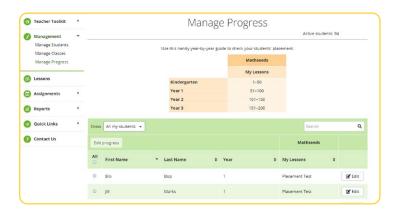

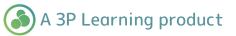